Guía del Usuario

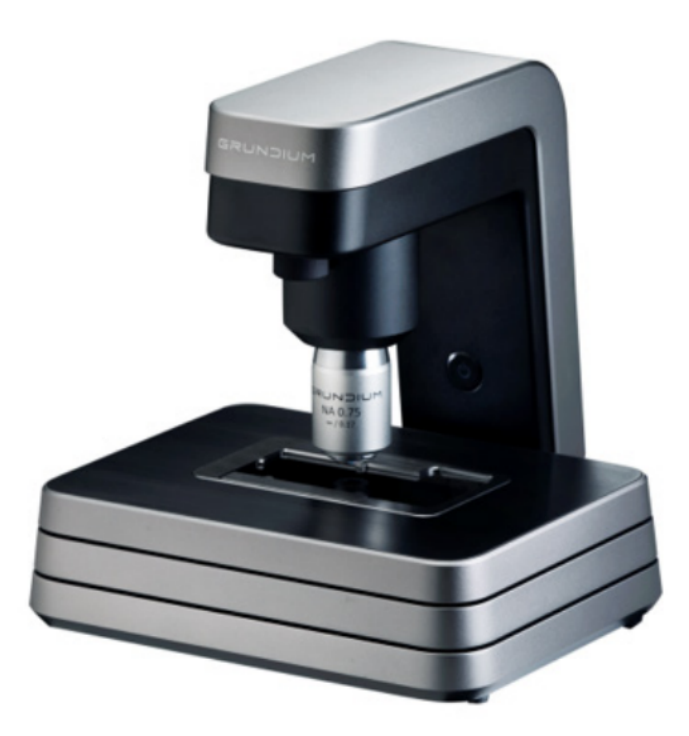

## **INNOVACIÓN QUE TRANSFORMA EL DIAGNÓSTICO**

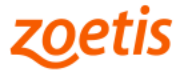

#### Guía del Usuario

VETSCAN<sup>®</sup> IMAGYST ofrece resultados de dermatología veterinaria guiados por inteligencia artificial (IA), como una herramienta de apoyo para el diagnóstico emitido por el Médico Veterinario. http://app.vetscanimagyst.com

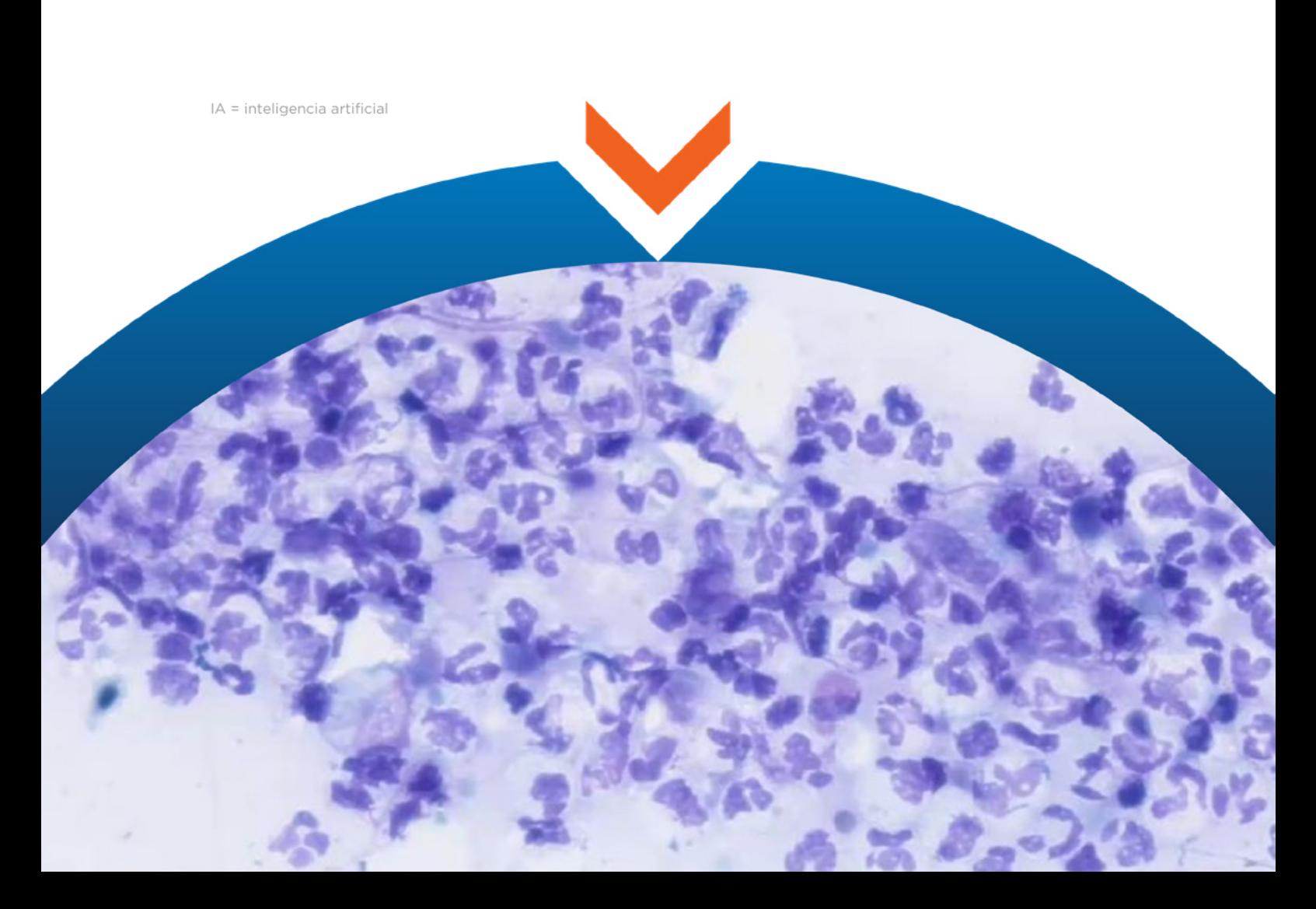

#### Guía del Usuario

Exclusivo para uso veterinario

Para México

VETSCAN® IMAGYST IA DERMATOLOGÍA ofrece resultados de dermatología veterinaria guiados por Inteligencia Artificial (IA) detectando morfologías compatibles con las de los hongos, células inflamatorias y bacterias. Siendo una herramienta de apoyo para el diagnóstico emitido por el Médico Veterinario.

Producto electrónico. Marca: Grundium Ocus 40 Modelo: Ocus 40 MGU-00002 Características eléctricas: 12 V DC, 48 W, 4 A. Emplear solamente la fuente de poder provista con el analizador. Temperatura de funcionamiento: 15 - 40 °C. Temperatura de almacenamiento: -20 a 70 °C.

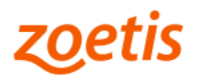

## Cómo completar una prueba de dermatología

VETSCAN® IMAGYST IA DERMATOLOGÍA detecta morfologías compatibles con las de hongos, células inflamatorias y bacterias; diferenciando morfologías entre cocos y bacilos; siendo una herramienta de apoyo para el diagnóstico emitido por el Médico Veterinario.

### 1. PREPARE EL PORTAOBJETOS DE DERMATOLOGÍA

- · Prepare un portaobjetos con la muestra que desea analizar desde el punto de vista dermatológico utilizando alguna tinción tipo Romanowsky. Cuidando el llevar a cabo las mejores prácticas de manejo y procesamiento.
- · Incluya una etiqueta o una nota escrita a mano en el portaobjetos para identificar al paciente.
- · Agregue de 1 a 2 gotas de aceite de inmersión directamente en el portaobjetos y coloque encima un cubreobjetos nuevo de 24 x 60 mm.
- · Se recomienda aplicar la muestra dentro de la mitad izquierda del portaobjetos, para minimizar el tiempo de escaneo.

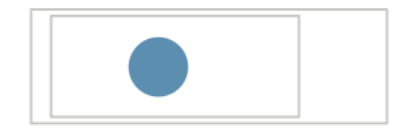

# 2. AÑADA UNA NUEVA PRUEBA

- · Inicie sesión en la plataforma de VETSCAN® IMAGYST: http://app.vetscanimagyst.com
- $\bullet$ Elija el tipo de muestra que desea analizar y seleccione **ESCANEAR** (SCAN). La información del paciente y la muestra podrá estar precargada desde cualquier sistema de software conectado a VETSCAN® FUSE\*\*.
- Si no hay integración de información precargada por algún software disponible,  $\bullet$ seleccione **AGREGAR NUEVA PRUEBA** [ADD NEW TEST (+)].
- · Ingrese toda la información requerida y luego seleccione **ESCANEAR/CREAR** (SCAN/CREATE).

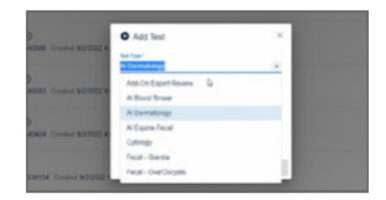

## 3. COMPLETE EL HISTORIAL **DEL PACIENTE**

Ingrese el nombre del sitio anatómico, la localización de donde fue colectada la muestra y la información sobre la presencia de sangre.

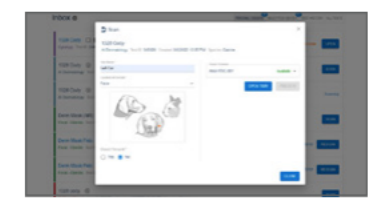

<sup>\*\*</sup> VETSCAN® FUSE, VETSCAN® VS2 Analizador Químico, VETSCAN® HM5 Analizador Hematológico se venden o contratan por separado.

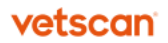

# 4. AÑADA LOS ESCANEOS

- · Seleccione un escáner disponible.
- Seleccione **ABRIR BANDEJA** (OPEN TRAY) y coloque el portaobjetos de la prueba de dermatología en la bandeja, bloqueándolo en su lugar.

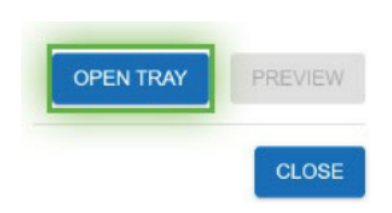

# 5. CREE EL ÁREA DE ESCANEO

- · Seleccione VISTA PREVIA (PREVIEW) y revise el área de escaneo sugerida.
- Acepte el área de escaneo sugerida, o mueva el recuadro de escaneo, o cree un área de escaneo personalizada para modificar el tiempo de escaneo.
- · Seleccione **ELIMINAR** [DELETE (X)] para eliminar el área de escaneo.

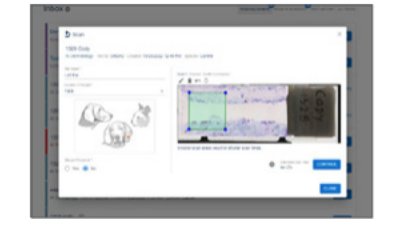

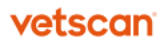

# 6. ENVÍE LA PRUEBA

- · Seleccione CONTINUAR (CONTINUE) cuando esté satisfecho con el área de escaneo.
- Seleccione CERRAR (CLOSE). La muestra de escaneo será analizada.

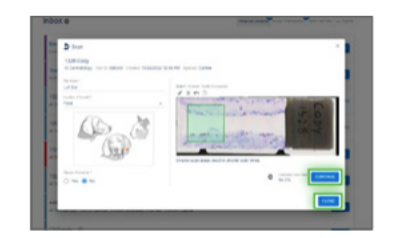

### 7. REVISE LA PRUEBA

- · Cuando una prueba esté lista para ser revisada, seleccione LISTO PARA REVISIÓN (READY FOR REVIEW).
- Encuentre la prueba deseada y seleccione REVISAR (REVIEW).
- Revise los hallazgos.
- · Haga clic en FINALIZAR (FINALIZE), y la prueba se pasará al HISTORIAL DE PRUEBAS (TEST HISTORY).
- · Una vez que la IA concluya, envíe los resultados para revisión por parte de un patólogo, si es necesario (vea paso 8).

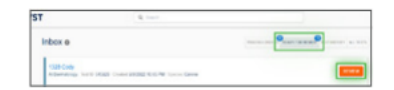

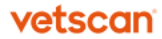

# 8. REVISIÓN EXPERTA ADICIONAL (OPCIONAL)

- Seleccione AGREGAR NUEVA PRUEBA [ADD NEW TEST (+)] para enviar la imagen a revisión experta por parte de un patólogo clínico.
- Elija la muestra que necesita ser revisada.
- Para ayudar al patólogo con su diagnóstico, adjunte documentos de historial (.pdf)  $\bullet$ o fotos (.jpeg). Los Resultados de hematología y química sanguínea obtenidos mediante VETSCAN® VS2 Analizador Químico\*\* y VETSCAN® HM5 Analizador Hematológico\*\* son particularmente útiles.
- $\bullet$ Encuentre la prueba deseada y seleccione REVISAR\* (REVIEW)\*.

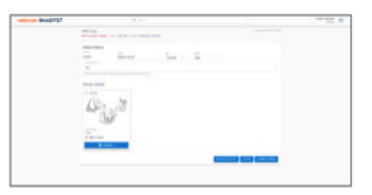

### PRUEBAS INCOMPLETAS

- Una prueba incompleta o no enviada se mostrará con un estado de ORDEN DE  $\bullet$ PRUEBA INCOMPLETA (INCOMPLETE TEST ORDER) en la Bandeja de entrada.
- Seleccione ABRIR (OPEN) para completar todos los campos requeridos.
- Revise los pasos 3-7.

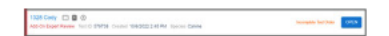

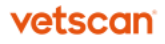

<sup>\*</sup> Costos adicionales pueden aplicarse, para mayor información contacte al Soporte técnico de nuestro Servicio VETSCAN<sup>®</sup> Plus llamando al 800 777 0384 con un horario en México de lunes a viernes de 7:00 a 19:00 h y sábados de 7:00 a 13:00 h; o escríbanos al correo electrónico: DXSupport.LATAM@zoetis.com

<sup>\*\*</sup> VETSCAN® FUSE, VETSCAN® VS2 Analizador Químico, VETSCAN® HM5 Analizador Hematológico se venden o contratan por separado.

#### PRECAUCIONES Y ADVERTENCIAS:

Los productos VETSCAN® están diseñados sólo para uso Veterinario. No es para uso en humanos.

#### **VETSCAN**<sup>\*</sup> PLUS (v)

Los consumibles para realizar la función de dermatología se venden por separado y no son comercializados por Zoetis. Para mayor información, contacte al Soporte técnico de nuestro Servicio VETSCAN® Plus llamando al 800 777 0384 con un horario en México de lunes a viernes de 7:00 a 19:00 h y sábados de 7:00 a 13:00 h; o escríbanos al correo electrónico: DXSupport.LATAM@zoetis.com

#### Equipo altamente especializado, el cual únicamente deberá ser instalado por personal técnico especializado autorizado por Zoetis México, S. de R.L. de C.V.

Desechar los componentes usados y materiales no utilizados de acuerdo con las regulaciones locales.

#### Conservar fuera del alcance de los niños y animales domésticos. Importado y Distribuido por:

Zoetis México, S. de R.L. de C.V. Paseo de los Tamarindos Número 60, Planta Baja, Colonia Bosques de las Lomas, Alcaldía de Cuajimalpa de Morelos, México, Ciudad de México, Código Postal 05120.

Teléfono: 800 777 0384 Para México, visite: www.vetscan.mx

Hecho en Finlandia.

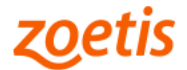